## **Lektion 04**

## **Heute erstellst Du eine Glasperlenkette bzw. eine Halskette**

PI-Tutorial ©Bärbel geschrieben am 09.06.2009 überarbeitet mit PI X3 am 12.08.2014

Öffne wieder Deine FP im PI

01. öffne ein neues transparentes Bild – 800x800 Pixel

02. diese Formen vom Screen bitte in Deinen Farben aufziehen und die Beschreibung dazu beachten

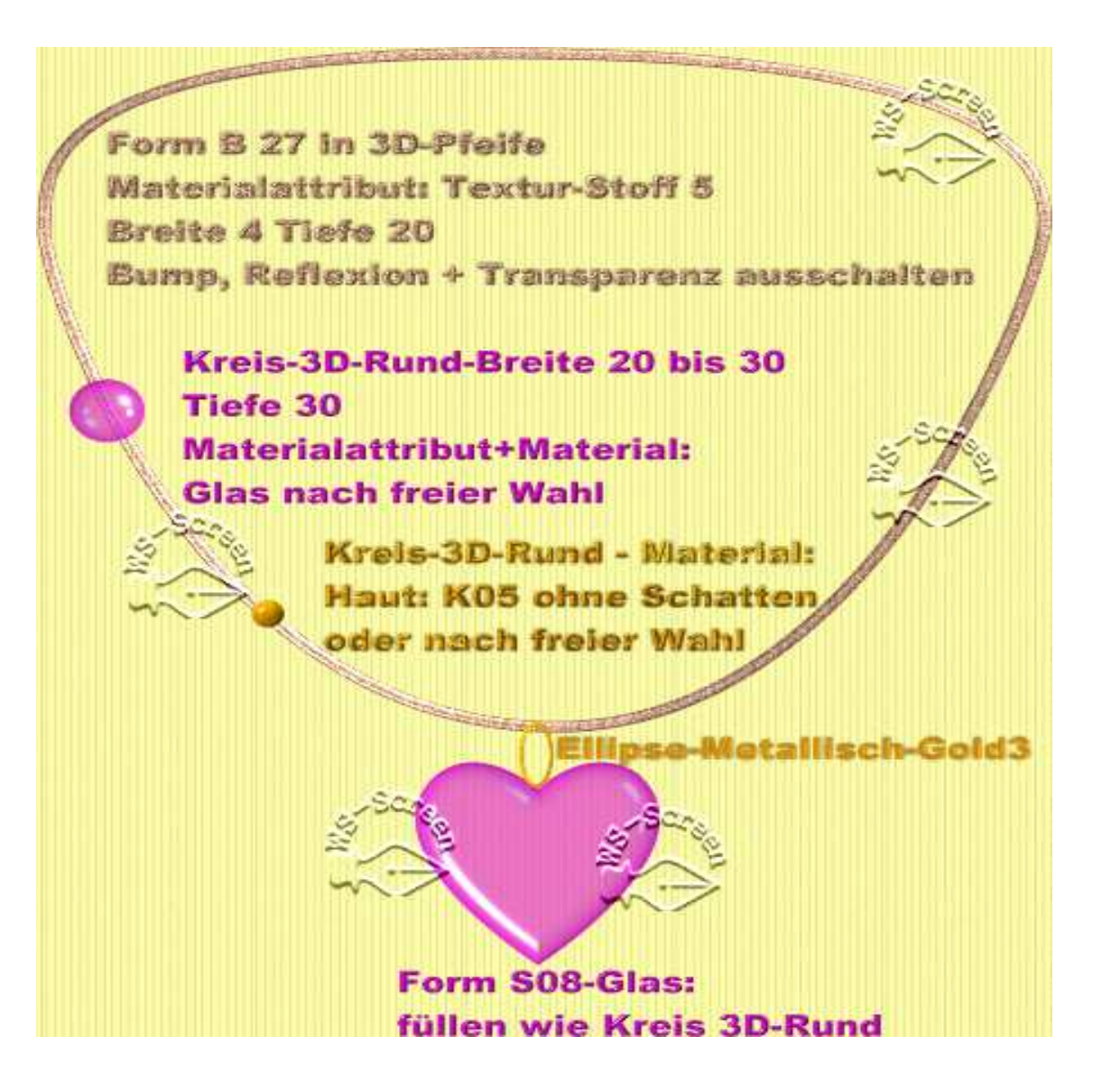

## 03. füllen mit Material wie auf dem Screen genannt oder nach freier Wahl

04. ich habe an meinem Beispiel das Herz verdoppelt, als 3D Pfeife geändert und mit Metallisch-Kupfer 8 – gefüllt

05. Ellipse, die radiert werden muss, vorher zu Bild umwandeln.

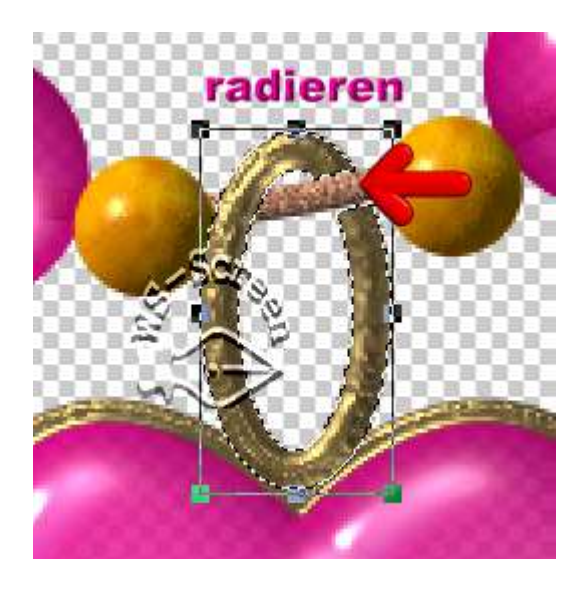

06. die 3D-Rund-Kreise im Wechsel auf die Form B27 ganz dicht zusammen legen in der Mitte etwas Platz lassen für den Herz-Anhänger

07. alle Objekte markieren, Zuschneiden in Deinem Elements-Ordner als PNG speichern.

## **Hausaufgaben:**

~ erstelle bitte mind. 2 verschiedene Ketten Gerne auch mit anderen Formen und Farben ~ Präsentiere sie verkleinert auf einer Vorschau von 500x500px in Deiner Mappe.

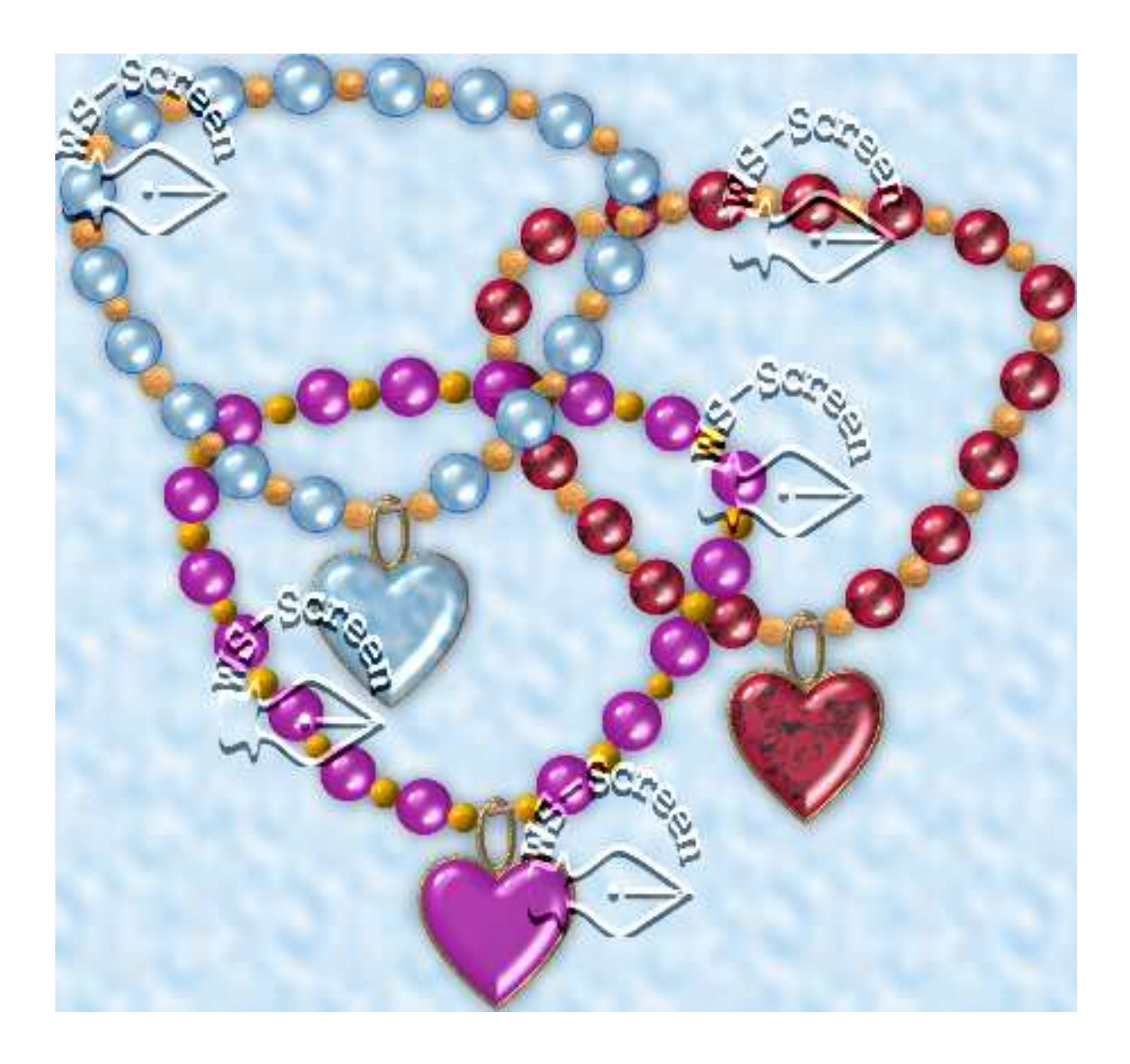